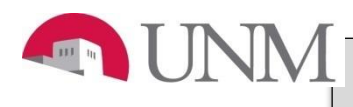

### **FACULTY SUMMER RESEARCH PAYMENT EPAF**

### **New EPAF Person Selection**

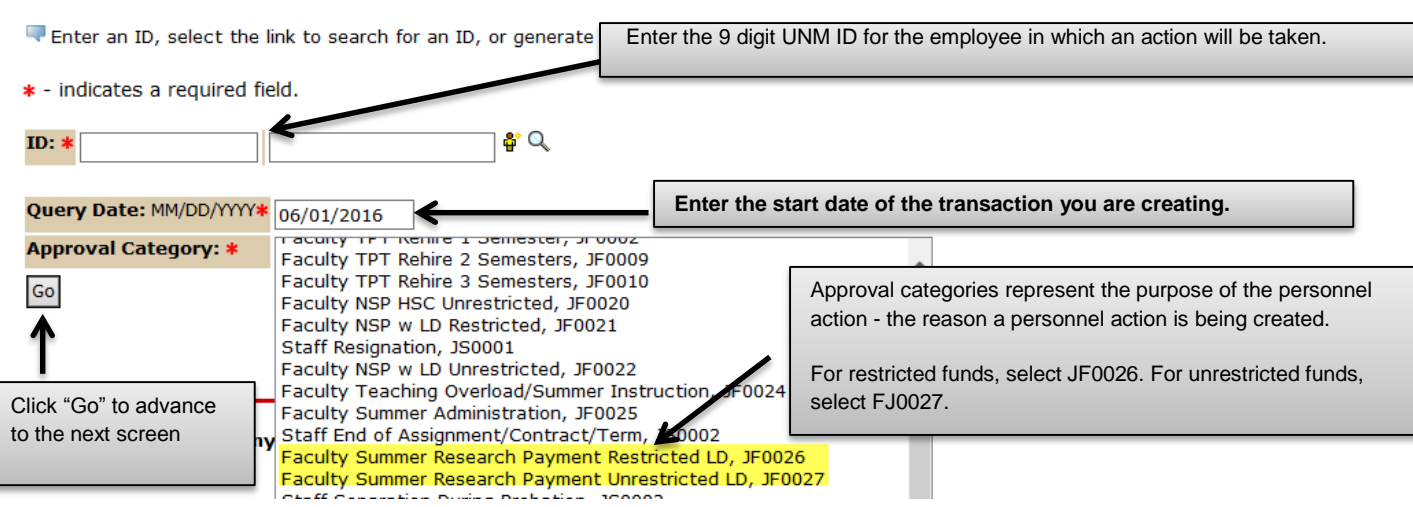

After clicking on the "Go" button the following will display.

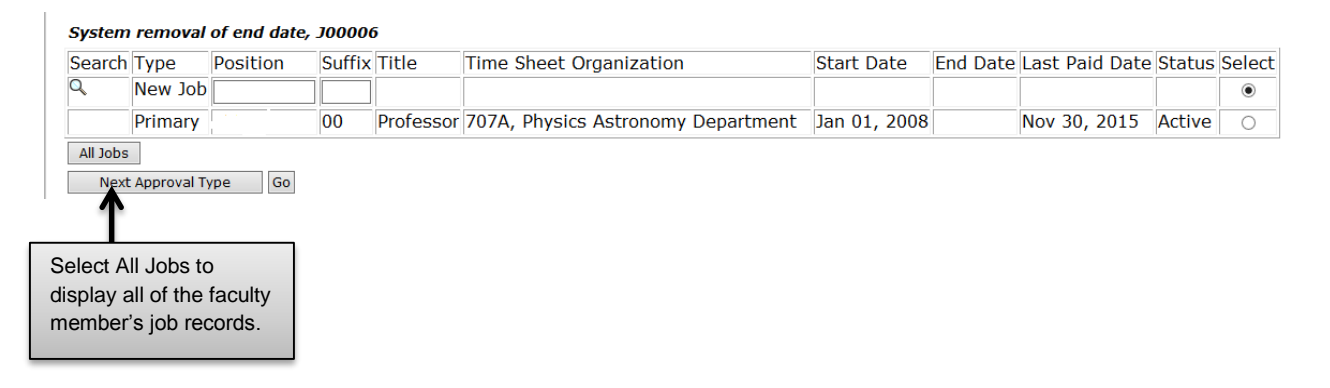

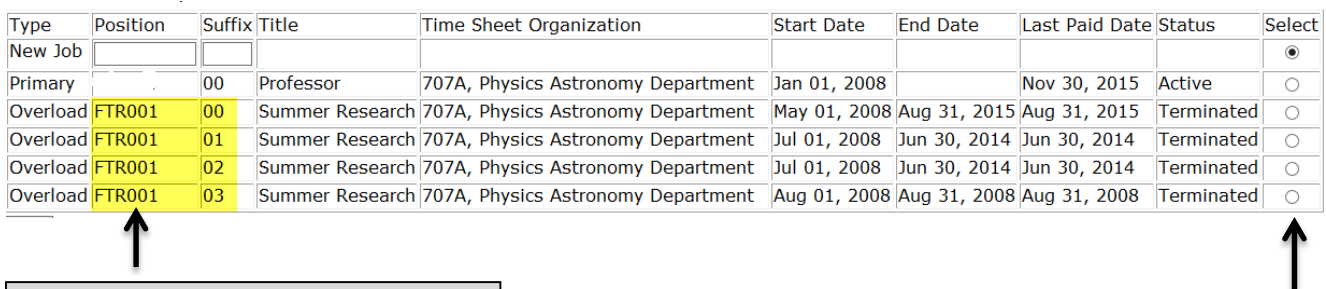

Summer Research payments are processed on position numbers that begin with FTR.

Select the radio button next to the job in which you are taking action. Based on the query date, there may be more than one job displayed.

# **FACULTY SUMMER RESEARCH PAYMENT EPAF**

#### System removal of end date, FTR001-00 Summer Research, Last Paid Date: Aug 31, 2015

**Current Value New Value Item** Job End Date: MM/DD/YYYY\*(Not Enterable) 08/31/2015 Ŀ.

#### Faculty Job Detail for Summer Research, FTR001-00 Summer Research, Last Paid Date: Aug 31, 2015

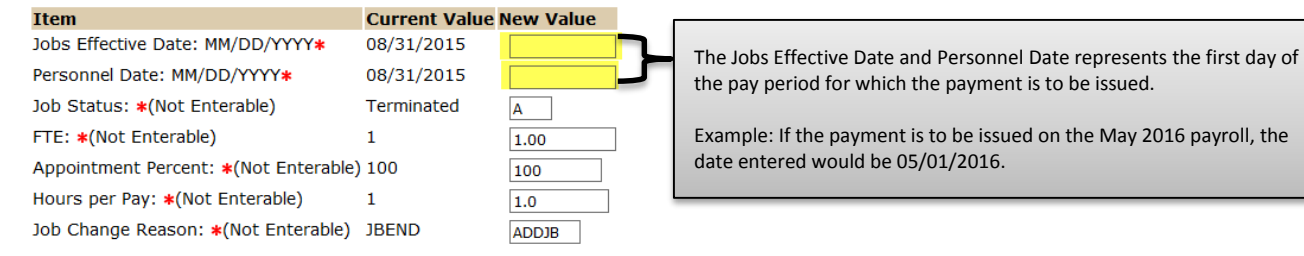

### Job End Dates (general), FTR001-00 Summer Research, Last Paid Date: Aug 31, 2015

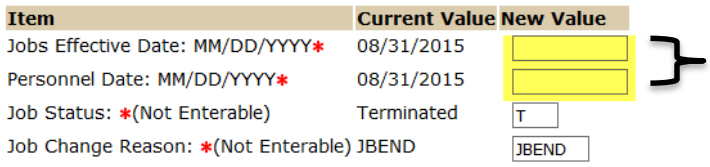

The Jobs Effective Date and Personnel Date represent the last day of the payroll period for which the payment is to be issued.

l

Example: If the payment is to be issued on the May 2016 payroll, the date entered would be 5/31/2016.

#### Enter Special Rate, FTR001-00 Summer Research, Last Paid Date: Aug 31, 2015

#### **Current** Effective Date Earnings Hours or Units Per Pay Deemed Hours Special Rate Shift End Date

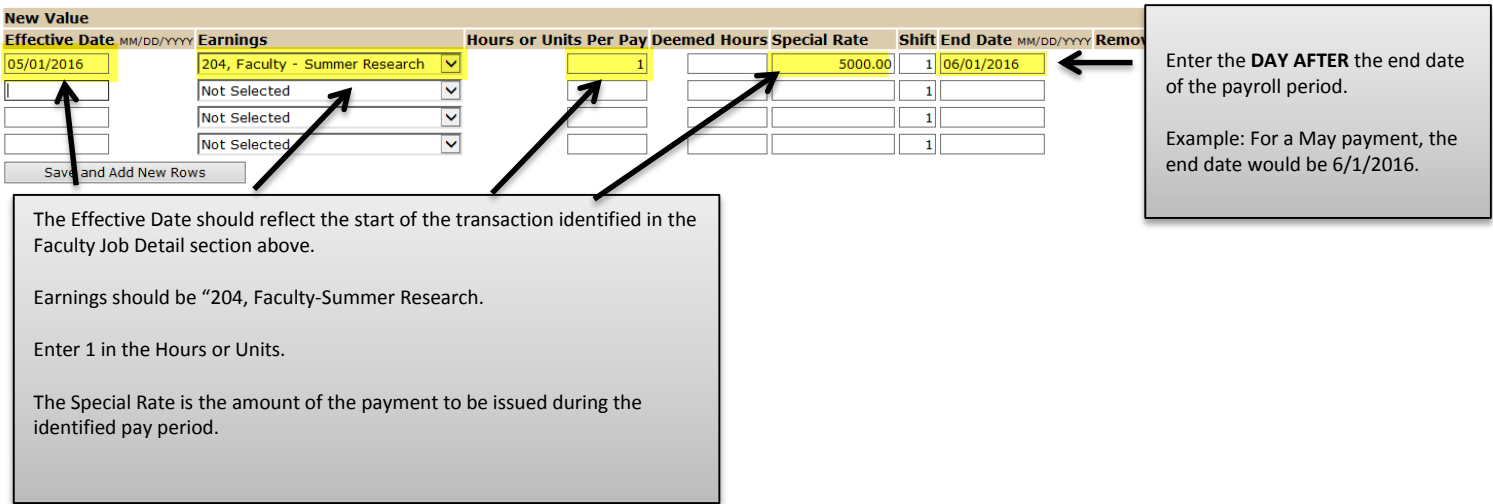

# **FACULTY SUMMER RESEARCH PAYMENT EPAF**

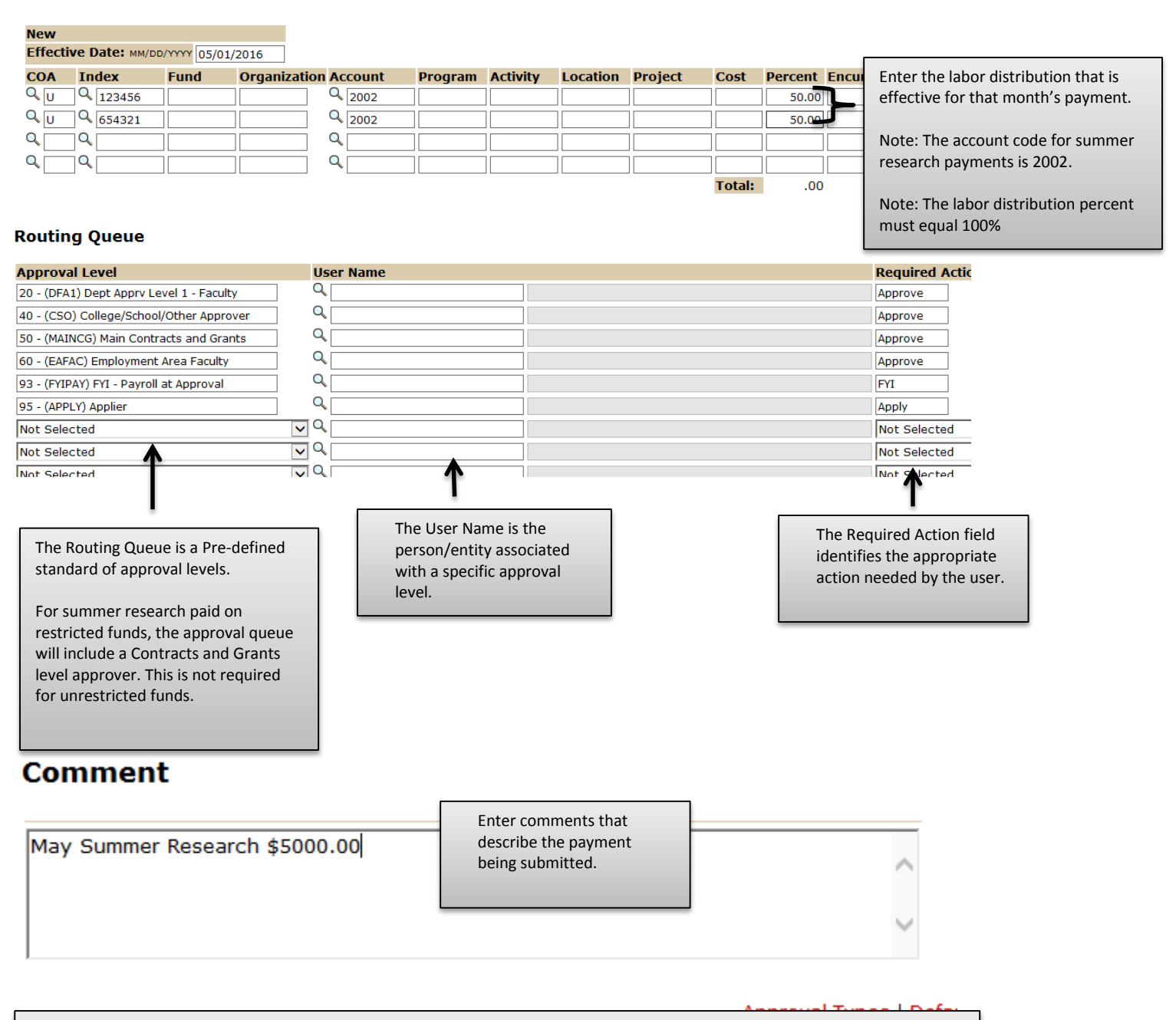

To complete the Summer Research payment EPAF, click on the **Upload Documents** button at the top of the page to attach the Summer Research Payment form. For instructions on how to attach a document to your EPAF please reference the "Attaching Documents" job aid. Please note, you will have 5 minutes to attach your document otherwise the system will log you out and you will be required to log in again. For assistance with the Summer Research Payment form, please visit the Office of Faculty Affairs website.

**Note:** One summer research EPAF should be submit for each month. Multiple month EPAFs can only be submitted if the payment amount and labor distribution are the same for each month included in the EPAF.